## **Joining WiFi on a District Chromebook**

Before logging on, click on the toolbar in the bottom right hand corner. Click on the wifi symbol and choose the network to connect to.

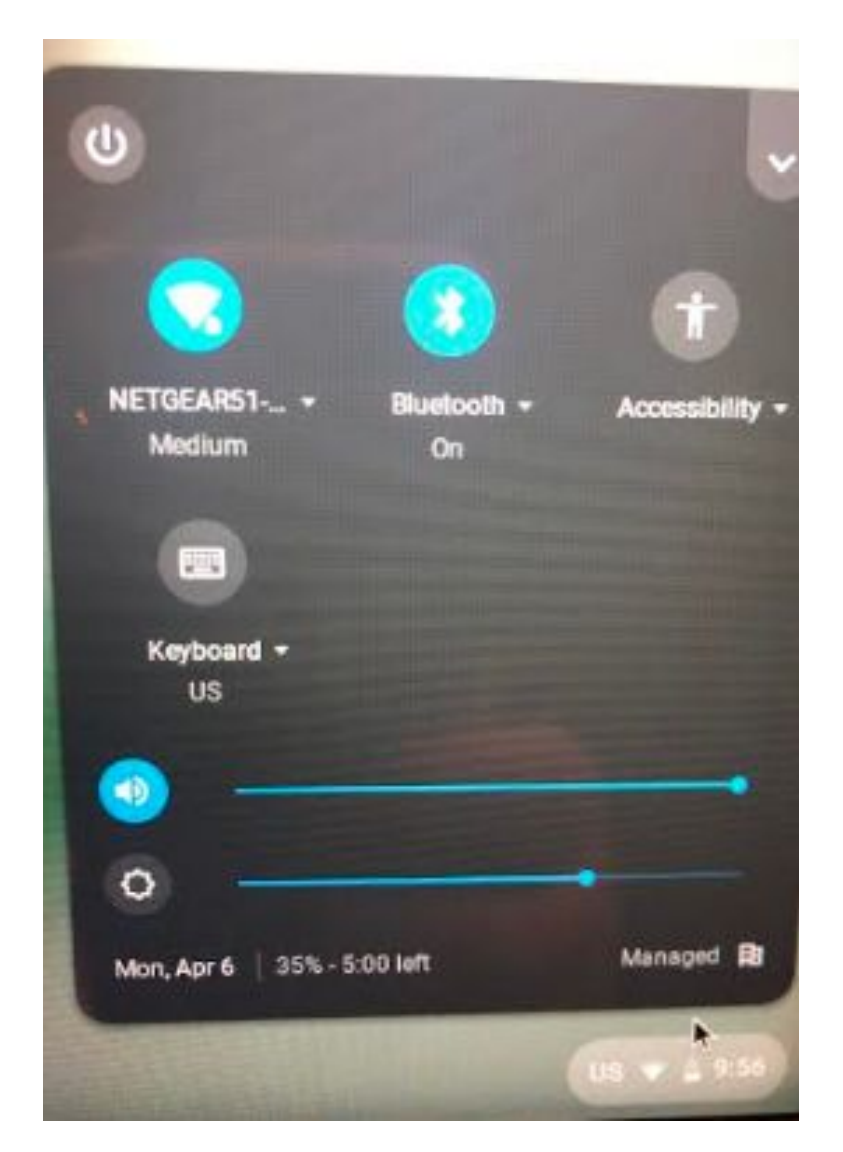

For help with general use information, please call (405)726-3333 Monday-Friday between 9am-3pm.

Chromebook and iPad repair will be available for district devices **ONLY** each Tuesday and Thursday from 9am-1pm. The location is 1216 S. Rankin, between Central Middle School and the YMCA.

## **Logging Into a District Chromebook**

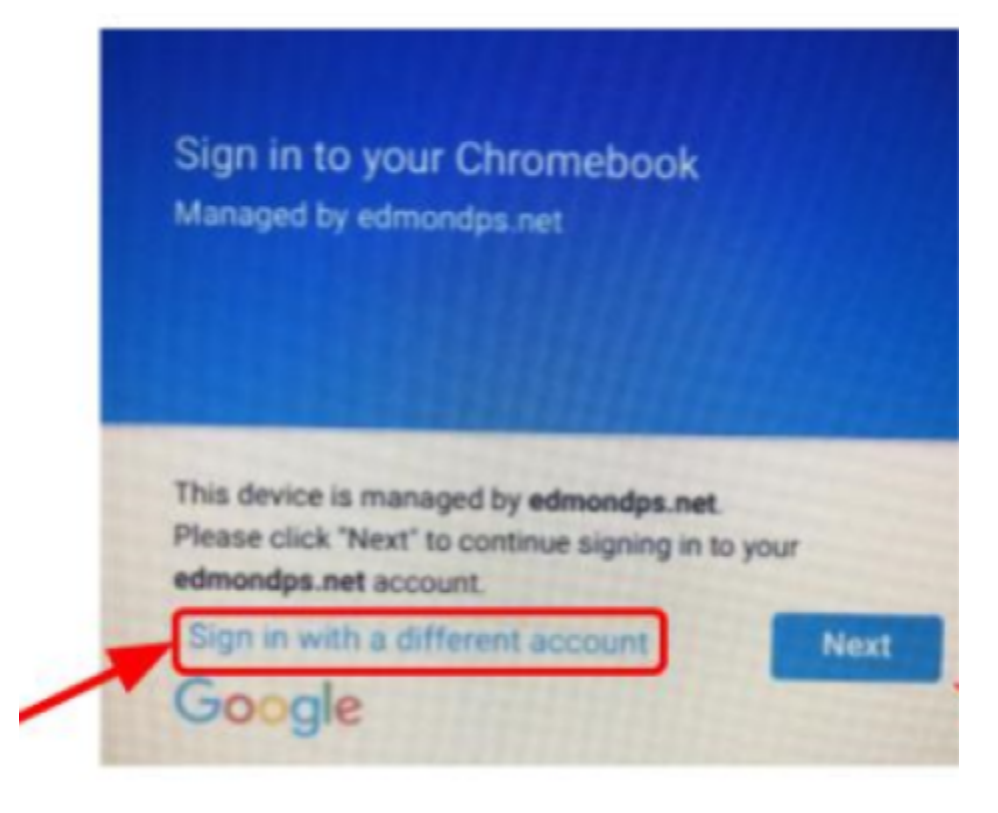

- Click "Sign in with a different account".
- Students will type their username on the next screen. Username is the student's 3 initials plus the last 4 digits of their Student ID number. (It will appear to be an email.)

Their password is:

**PreK-2nd grade students will use their three initials as their password. (lowercase)**

**3rd-5th grade students will use their three initials and their two digit birth month as their password. (lowercase)**

## **Connecting to Wifi on an iPad**

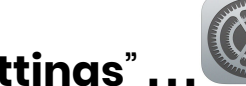

Within "**Settings**" **. . .**

- ❏ Touch "**Wi-Fi**" (left).
- ❏ Touch the network you want to connect to (right).

❏ Type in the network password if required.

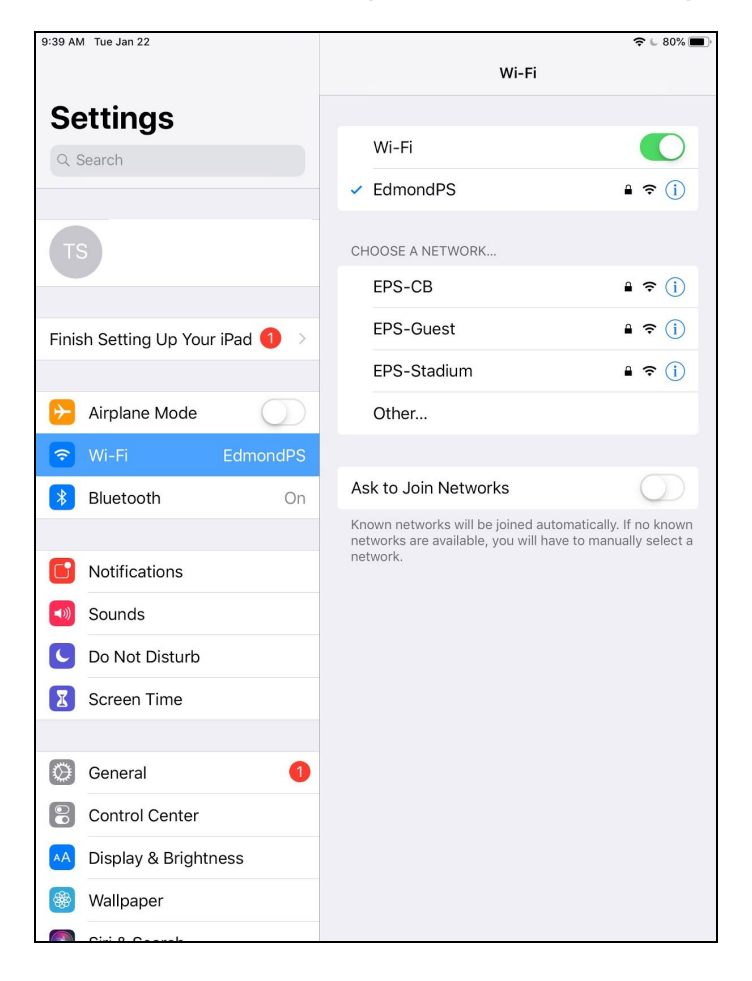

## **Installing iPad Apps**

District approved apps can be found in the Catalog app on the iPad. Use the following steps if you cannot find a specific app for your child's learning.

**\*Please note: Some apps require a subscription and not all schools have purchased the same subscriptions. If your child's username and password do not work, the paid app is probably not available at your school. (Lexia, BrainPop, ABCMouse are a few examples.)**

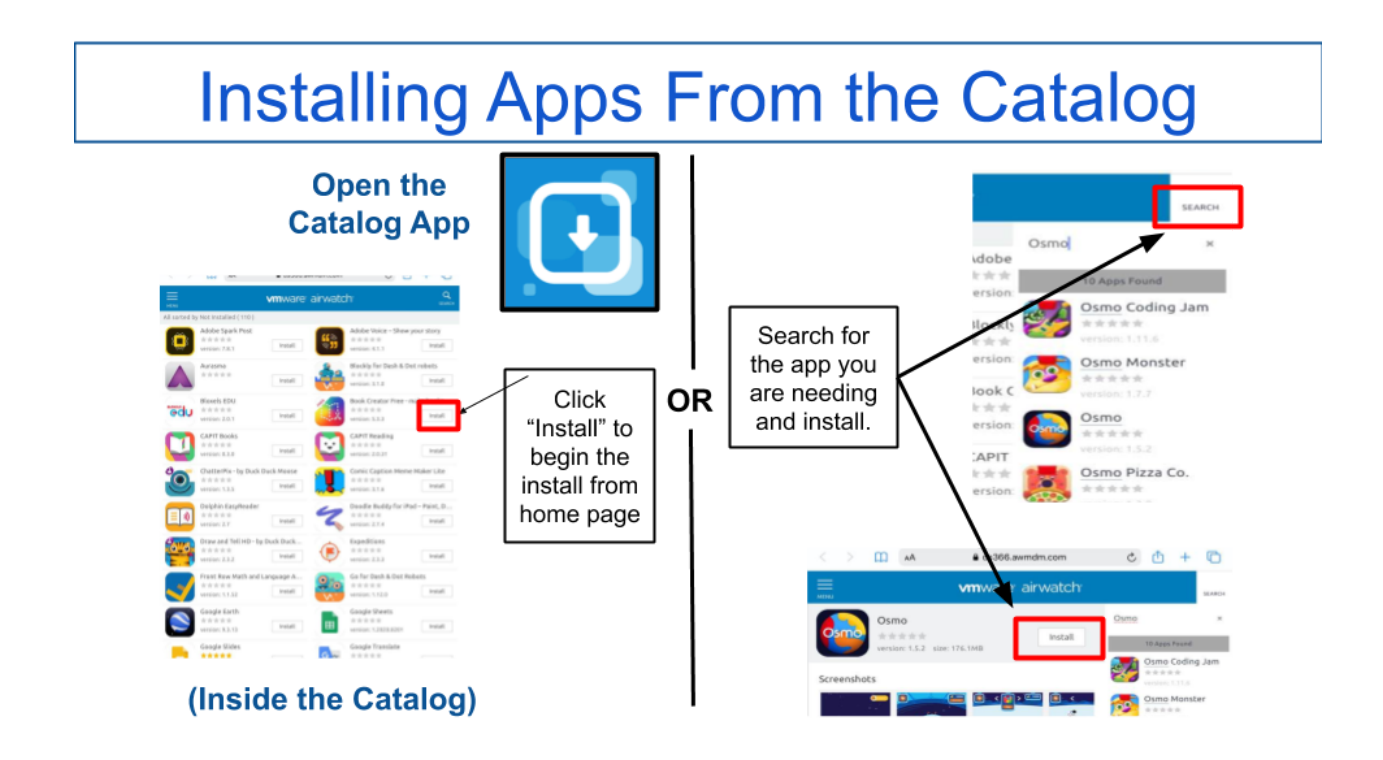

For help with general use information, please call (405)726-3333 Monday-Friday between 9am-3pm.

Chromebook and iPad repair will be available for district devices **ONLY** each Tuesday and Thursday from 9am-1pm. The location is 1216 S. Rankin, between Central Middle School and the YMCA.